ЛИНЕРИС - https://wiki.lineris.ru/

## Терминалы сбора данных Newland

## Список проверенных моделей устройств

 $1/2$ 

- 1. N500
- 2. MT65

## **Настройка**

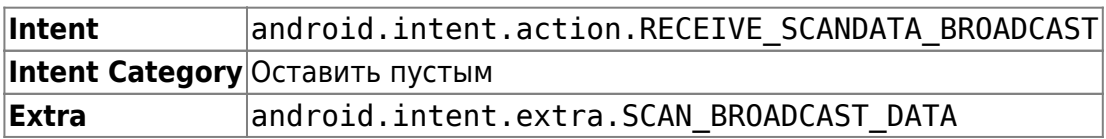

**Scanner settings** 

Application

KeyShoot mode checked, connect to<br>decoder by API is disabled.

KeyShoot disconnection timeout

when configured and scan button is<br>pressed, only the aiming light goes<br>on, when the scan button is pressed while<br>the aiming light is on, then a scan is<br>performed.the light goes off after the

KeyShoot KeyShoot Mode

 $5s$ 

Aiming timeout Aiming timeout

aiming timeout

Accurate scan

На терминалах Newland предустанавливается настроечная утилита Scanner Settings. Найдите её в ярлыках приложений и запустите.

Z

 $\Box$ 

**Barcode** 

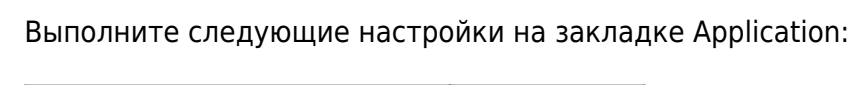

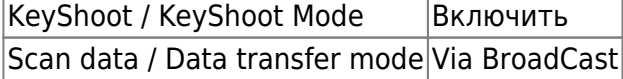

Остальные настройки оставьте как есть по-умолчанию.

На закладке Barcode опционально настройте какие форматы штрих-кода Вам нужно считывать, а какие игнорировать - это значительно улучшает качество сканирования. Там же можно настроить минимальную и максимальную длину считываемого штрих-кода, это так же положительно влияет на качество работы.

Закройте настроечную утилиту и откройте приложение ТСД.

## From: <https://wiki.lineris.ru/>- **ЛИНЕРИС**

Permanent link: **<https://wiki.lineris.ru/cloudterminal/newland?rev=1544623147>**

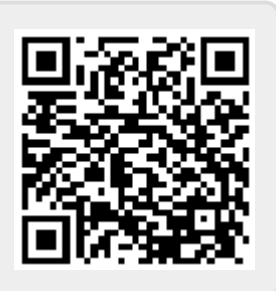

Last update: **2018/12/12 13:59**